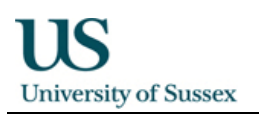

# Enactive Torch 3.0

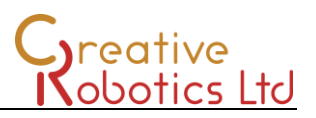

## **Instructions**

## **Operation:**

Switch it on and after a few seconds it will start working!

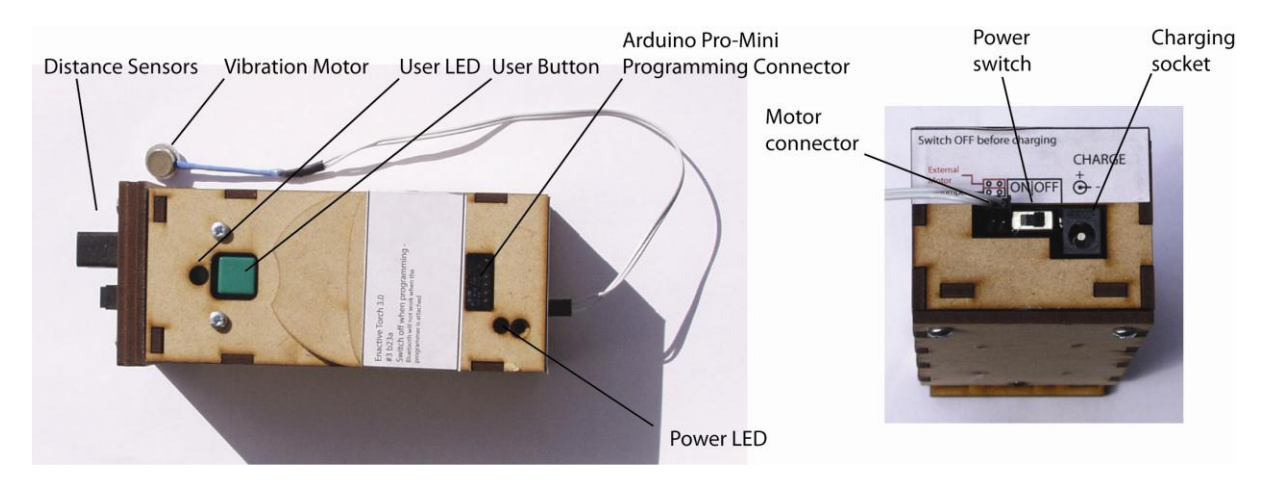

## **Charging the batteries:**

The ET uses six AAA Batteries and has a charger socket included. When you plug the charger in it will automatically disconnect the power so the ET will stop working. It is possible to re-program the Arduino when the ET is charging because the USB programming adapter will supply power just to the Arduino when it is plugged in. Please read the charger instructions!

## **Processor:**

The ET is controlled with an Arduino board - the Arduino Pro-mini 5V from Sparkfun. The Arduino can be programmed via USB using a C like language and an easy to use IDE that will work on Windows, Mac or Linux. Details of this specific board can be found here:

<http://www.sparkfun.com/products/9218>

More general information on the Arduino is available here:

<http://www.arduino.cc/>

## **Sensors:**

There are two infra red rangefinders at the front. The smaller one covers a range of 8-80cm (Sharp GP2D12) and the larger one covers 20-150cm (Sharp GP2Y0A02YK0F). The sensors have a non-linear response (they are more sensitive at close ranges). The basic software uses the longer range sensor only and maps it straight to the motor. The sensors interface via a socket and are mounted on their own board with a dedicated 5V regulator. It is possible to interface different sensors to the main board if required.

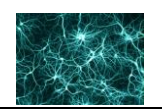

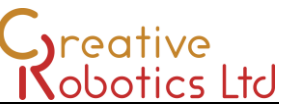

The ET also includes a three axis accelerometer for measuring motion. The device is an from Analog devices and is supplied on a daughterboard made by Sparkfun:

<http://www.sparkfun.com/products/9269>

## **Vibration feedback:**

The ET comes with a vibration motor on the end of a cable. This can be strapped to a wrist, hand or other part of the body with the wrist strap. Optionally it is possible to fit a vibrating motor internally, or to strap the external motor onto the body of the ET. Using an internal motor or a motor attached to the ET will interfere with the accelerometer readings because the motor will vibrate the body of the ET, and consequently the motion sensor.

## **Communication:**

The ET contains a Bluetooth serial device that can connect wirelessly with a computer equipped with a Bluetooth dongle capable of functioning as a serial port. The ET Bluetooth module is the Sparkfun BlueSMiRF Gold unit:

#### <http://www.sparkfun.com/products/582>

## **Programming:**

The ET uses an Arduino Pro-Mini controller which can be re-programmed using a suitable USB-Serial adapter.

The adapter is made by Sparkfun (<http://www.sparkfun.com/products/9716> ) and plugs into the top. There are two versions of the Sparkfun adapter, an old version and a newer version. The photos below illustrate how to correctly plug the adapter in. The only real difference is that the newer version has its connector mounted underneath the circuit board instead of at the end which makes it a little shorter and neater. In both instances they should be plugged in so that the side of the circuit board that the Mini USB connector is attached to is facing the front of the torch.

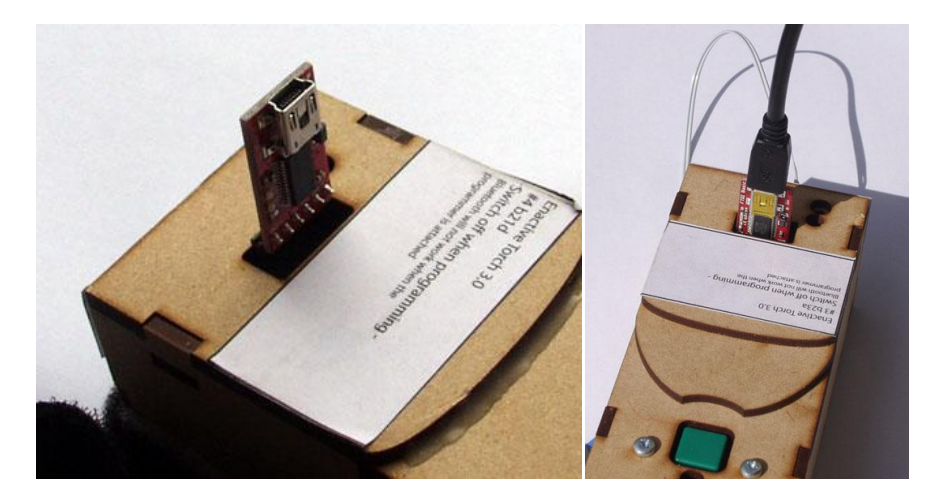

*Left: Old style Sparkfun USB Serial Converter. Right: New style converter.*

The Arduino is programmed through its serial port which is also used to transmit and receive data to the Bluetooth module. Unfortunately this means that the programmer and Bluetooth module will not work at the same time.

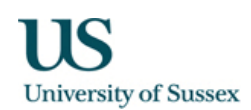

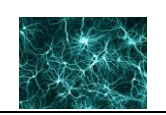

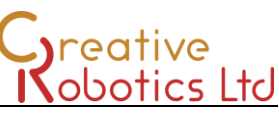

The Arduino can draw power directly from the programmer so in order to programme it with the Bluetooth module in place you have to turn the ET's power switch off. This ensures that the Bluetooth module is off when the programmer is being used but it also means that none of the sensors will work when you are programming it or using the programmer as a serial link. You can download and run a program, read sensor signals and use the programmer as a serial link to print the data, but because the sensors won't have power the data you get won't mean anything. The only way to get proper sensor data is to use the Bluetooth link when the programmer has been removed. Hopefully future versions will include a way around this!

#### **Software**

The installed software maps the long range sensor values straight to the vibration motor – the closer and object the greater the vibration intensity. Pressing the user button will also generate a tone via the internal speaker (if it is installed). The pitch of the tone is proportional to the sensor value.

#### **Code:**

*//global variables* int Sensor1, Sensor2; int AccX, AccY, AccZ; int MotorValue = 0; int ToneFrequency = 500; *//pin input and output constants* const int MotorOutputPin = 9; *//digital pin 4 - PWM OUTPUT* const int SpeakerPin = 4; *//digital pin 4 - OUTPUT* const int ButtonPin = 8; *//digital pin 8 - INPUT* const int GreenLED = 7; *//digital pin 7 - OUTPUT* const int Sensor1Pin = 1; *//analog input pin 1 - Long range sensor 20-150cm* const int Sensor2Pin = 2; *//analog input pin 2 - Short range sensor 8-80cm* const int AccXPin = 5; *//analog input pin 5* const int AccYPin = 4; *//analog input pin 4* const int AccZPin = 3; *//analog input pin 3 /\* X axis is along the length of the ET Y axis across the width Z axis from bottom to top \*/ //a high voltage on the LED pin switches it off* #define LEDOFF HIGH #define LEDON LOW void setup() { Serial.begin(115200); *//set up the digital inputs and outputs* pinMode(SpeakerPin, OUTPUT); pinMode(ButtonPin, INPUT); pinMode(GreenLED, OUTPUT); playTone(); } void loop() { */\* This code takes data from the long range (20-150cm) sensor only and maps it to the motor which has a vibration intensity range of 0-255 All sensor data including accelerometers is printed over the serial port. The sensor reading is also mapped to the speaker if the button is pressed*

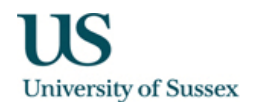

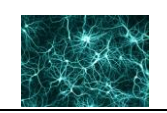

![](_page_3_Picture_2.jpeg)

 *(closer = higher pitch) and the LED lights up when the button is pressed. The USB programmer will only work when the device is switched OFF The arduino Pro-mini can draw power from the USB programmer but if the ET is switched ON when the programmer is inserted then there is a conflict between the USB programmer and the bluetooth device (Both share the same Tx and RX pins on the arduino) This means that the sensors are OFF when the device is communicating over USB and consequently any sensor data will be garbage. The speaker is powered by the arduino so it will work with the programmer attached \*/*

Sensor1 = analogRead(Sensor1Pin);

 *// wait 10 milliseconds for the analog-to-digital converter // to settle after the last reading:* delay(10); Sensor2 = analogRead(Sensor2Pin); delay(10); AccX = analogRead(AccXPin); delay(10); AccY = analogRead(AccYPin); delay(10); AccZ = analogRead(AccZPin); MotorValue = map(Sensor1, 0, 600, 0, 255); analogWrite(MotorOutputPin, MotorValue);

 *// print the sensor data and accellerometer values:* Serial.print(Sensor1); Serial.print("\t"); Serial.print(Sensor2); Serial.print("\t"); Serial.print(AccX); Serial.print("\t"); Serial.print(AccY); Serial.print("\t"); Serial.print(AccZ); Serial.print("\t"); Serial.println(MotorValue);

```
 //Map the sensor reading to the speaker if the button is pressed
//illuminate the Green LED if the button is pressed
if(!digitalRead(ButtonPin))
{
           ToneFrequency = map(Sensor1, 0, 600, 32, 1046);
           tone(SpeakerPin, ToneFrequency);
           digitalWrite(GreenLED, LEDON);
}
else
{
           noTone(SpeakerPin);
           digitalWrite(GreenLED, LEDOFF);
}
```
void playTone()

{

}

```
 //play a quick tone on startup
digitalWrite(GreenLED, LEDON);
tone(SpeakerPin, 392); //G
delay(100);
tone(SpeakerPin, 440); //A
delay(100);
tone(SpeakerPin, 349); //F
```
![](_page_4_Picture_0.jpeg)

![](_page_4_Picture_1.jpeg)

![](_page_4_Picture_2.jpeg)

 delay(100); tone(SpeakerPin, 174); //F delay(100); tone(SpeakerPin, 261); //C delay(100); noTone(SpeakerPin); digitalWrite(GreenLED, LEDOFF);

}

![](_page_5_Picture_0.jpeg)

![](_page_5_Picture_1.jpeg)

![](_page_5_Picture_2.jpeg)

## **Circuit Schematic**

The schematic for the main board is below. The sensor head is not shown. It contains a 5V regulator

## to power the distance sensors.

![](_page_5_Figure_6.jpeg)